# Noch mehr Flexibilität für die Anpassung Ihrer Datenansichten

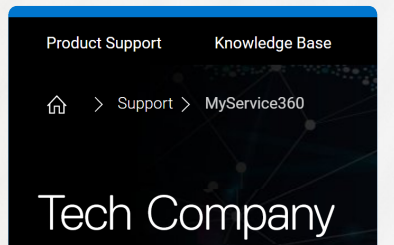

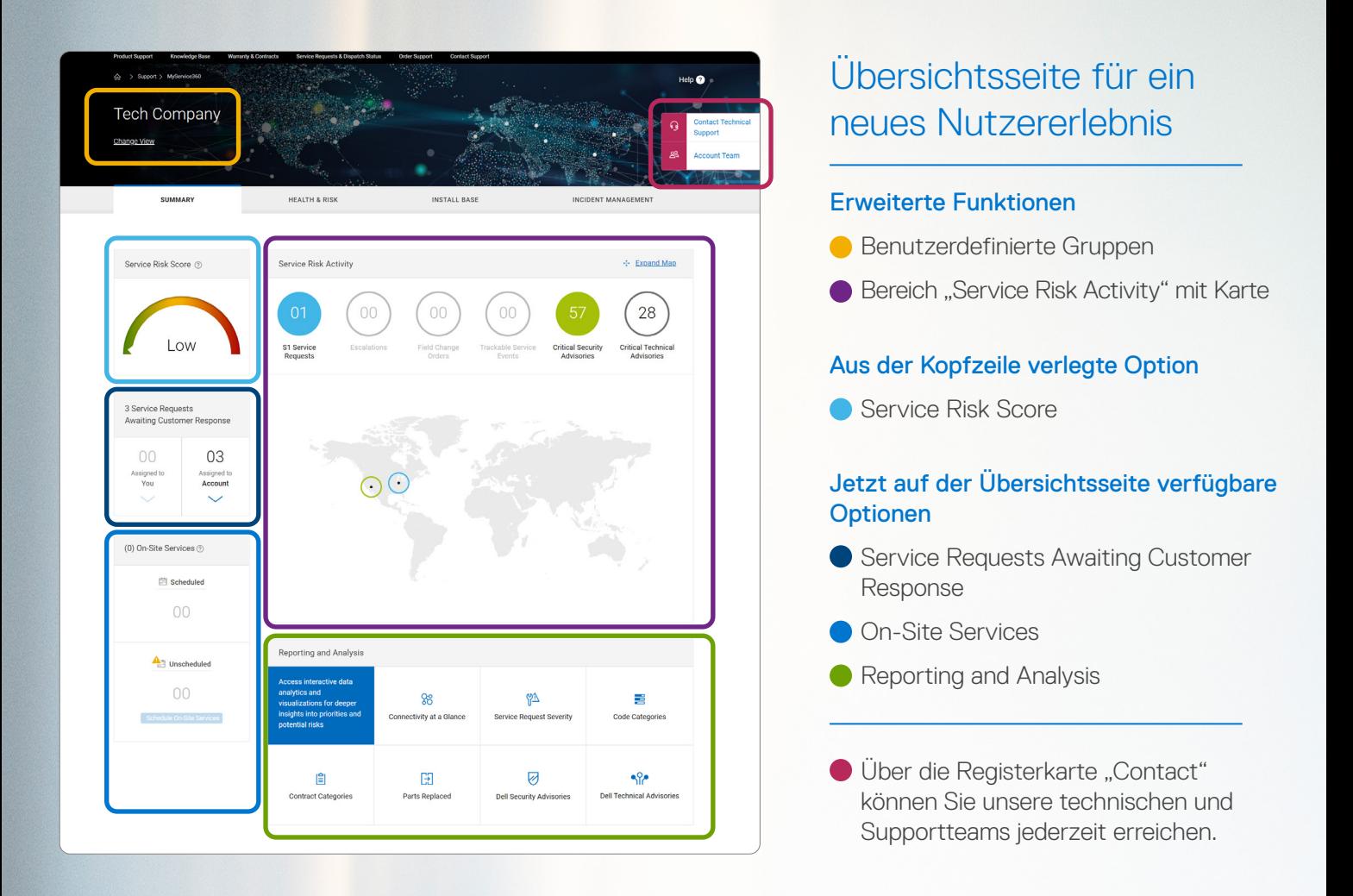

# **D&LLTechnologies**

# MyService360 Funktionshighlight

Weitere Informationen finden Sie im MyService360-Knowledge-Center unter [Dell.com/support](http://Dell.com/support).

Copyright © 2020 Dell Inc. oder deren Tochtergesellschaften. Alle Rechte vorbehalten. Dell, EMC und andere Marken sind Marken von Dell Inc. oder deren Tochtergesellschaften. Andere<br>Marken können Marken ihrer jeweiligen Inh

# Umfassende Kontrolle durch mehr Servicewarnmeldungen und -aktionen

Effizientes Monitoring Ihrer Umgebung zur

# Minimierung ungeplanter Ausfallzeiten

### **Erweitert**

Kritische Aktivitäten werden auf den Registerkarten *Health & Risk* und *Incident Management* angezeigt. In der Standardkartenansicht werden Service-Requests mit Schweregrad 1 (S1) oder Eskalationen nach Standort angezeigt.

Die Optionen *Awaiting Action* und *Unscheduled* wurden von der Übersichtsseite entfernt.

#### *Ihre Optionen:*

- Dank der Farbkodierung können Sie Serviceaktivitäten ganz einfach nach Standort auf der Karte zuordnen.
- Aktivieren Sie eine oder mehrere Schaltflächen, um die Serviceaktivitätsdaten auf der Karte anzupassen. Deaktivieren Sie eine Schaltfläche, um den Datensatz zu entfernen.
- Mit der Option "Expand Map" wird eine ganzseitige interaktive Karte mit weiteren Funktionen geöffnet.

#### Weitere Informationen zur Ansicht *Expand Map*

Der Inhalt wird dynamisch anhand der Serviceaktivitäten ausgefüllt, die Sie im oberen Menü ausgewählt haben.

Serviceaktivitätskarten (linke Seite) sind nur in der Ansicht *Expand Map* sichtbar. Zeigen Sie die Details für jedes Ereignis an und ergreifen Sie bei Bedarf Maßnahmen.

Alternativ können Sie von der Karte aus beginnen. Wählen Sie einen Standort aus, um eine Zusammenfassung der ausgewählten Servicerisikoaktivitäten überprüfen zu können.

Mit unserem neu konzipierten Nutzererlebnis werden empfohlene Serviceaktivitäten und Metriken hervorgehoben, die für ein effizientes Monitoring Ihrer Umgebung sorgen. Außerdem können Sie schneller auf robuste Selfservice-Aktionen und interaktive Analysen zugreifen. Beginnen Sie Ihren Arbeitstag hier für einen Überblick über kritische Ereignisse, die Ihre sofortige Aufmerksamkeit benötigen. Legen Sie dann Ihre täglichen Prioritäten für eine proaktive Risikominderung fest. Mit MyService360 können Sie betriebliche Probleme schneller identifizieren und beheben.

- Zeigen Sie Produkte mit der Option "My Custom Groups" an, um Änderungen vorzunehmen.
- Neue Option: Mit der Option "Product Family" können Sie Gruppen nach Produktreihe erstellen.

### Übersichtsseite

Profitieren Sie jetzt von einem noch produktiveren Management der Serviceintegrität für Enterprise-Hardware und -Software.

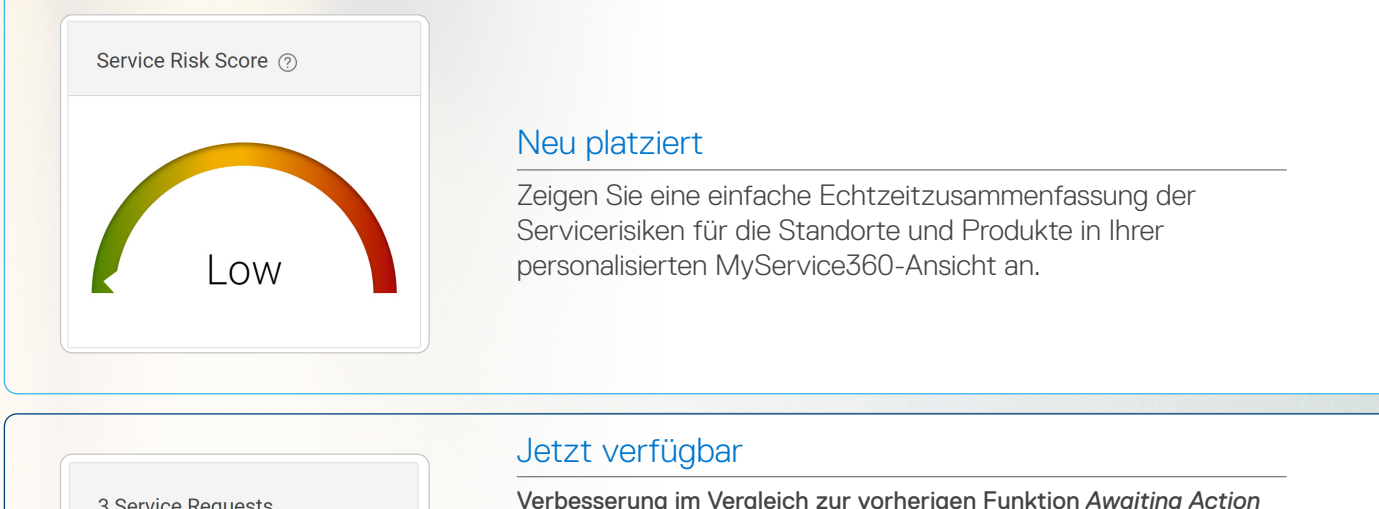

3 Service Requests Awaiting Customer Response

#### Verbesserung im Vergleich zur vorherigen Funktion *Awaiting Action*

Hier werden alle Echtzeit-Service-Incidents angezeigt, die von Ihnen oder autorisierten Kollegen auf der Registerkarte *Incident Management* bearbeitet werden müssen.

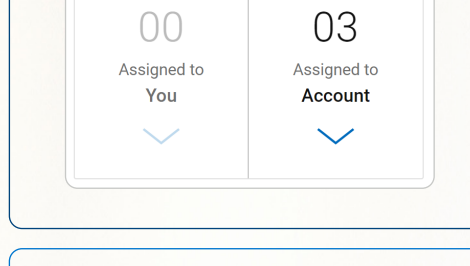

#### *Ihre Optionen:*

- Erkennen Sie sofort S1-Anfragen und Eskalationen.
- Sie können alle SRs für Standorte und Produkte in Ihrer personalisierten Datenanzeige überwachen und Aktionen ergreifen, auch wenn Sie nicht der Eigentümer der Aktion sind.

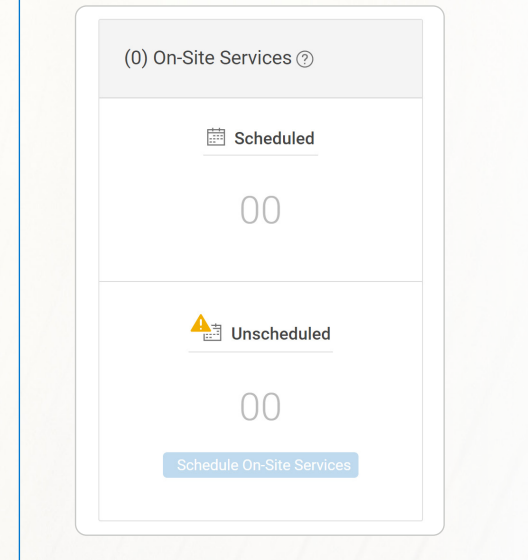

#### Jetzt verfügbar

#### Verbesserung im Vergleich zur vorherigen Funktion *Unscheduled*

Profitieren Sie von einer vollständigen Ansicht für das Management von Vor-Ort-Services mit direktem Zugriff auf die robusten Incident-Management-Funktionen.

#### *Ihre Optionen:*

#### • Geplante Vor-Ort-Services Managen Sie Aktivitäten am selben Arbeitstag oder sehen Sie sich an, was in den nächsten 3 Monaten ansteht.

• Ungeplante Vor-Ort-Services Profitieren Sie von einem komfortablen Zugriff auf die Planung mit einem Agent.

#### Jetzt verfügbar

#### Neues Dashboardmodul

Greifen Sie sofort auf interaktive Data Analytics und Visualisierungen zu, die komplexe Datensätze vereinfachen. Erhalten Sie umfassendere Einblicke, die Ihnen helfen, Prioritäten und potenzielle Risiken zu managen.

#### *Ihre Optionen:*

• Wechseln Sie zu den robusten Visualisierungen, die am häufigsten in MyService360 verwendet werden.

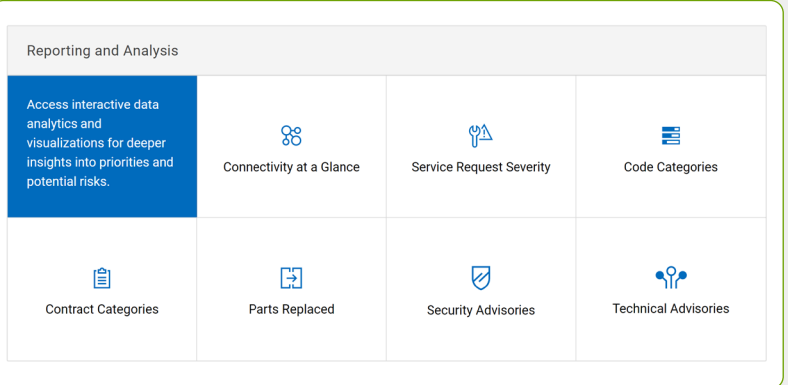

# Noch intelligenteres Arbeiten mit MyService360-Visualisierungen

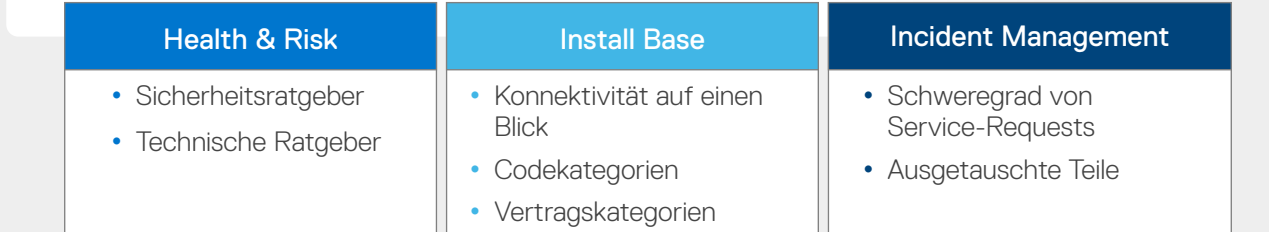

## Zuverlässige Einblicke für das Management der Enterprise-Services für Ihr Rechenzentrum

#### Erweitert

Mit benutzerdefinierten Gruppen können Sie personalisierte Datenansichten in der MyService360-Benutzeroberfläche erstellen. Erstmalige und vorhandene Nutzer können jederzeit ganz einfach Standort- oder Produktdaten hinzufügen und entfernen.

#### *Ihre Optionen:*

• Klicken Sie zunächst auf "Change View".

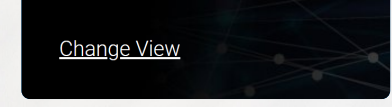

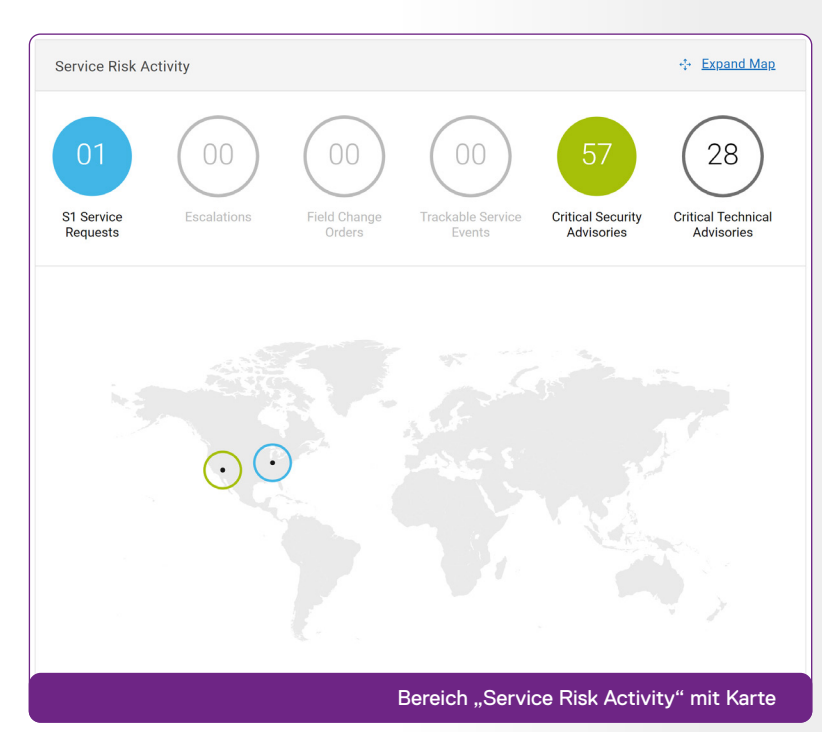

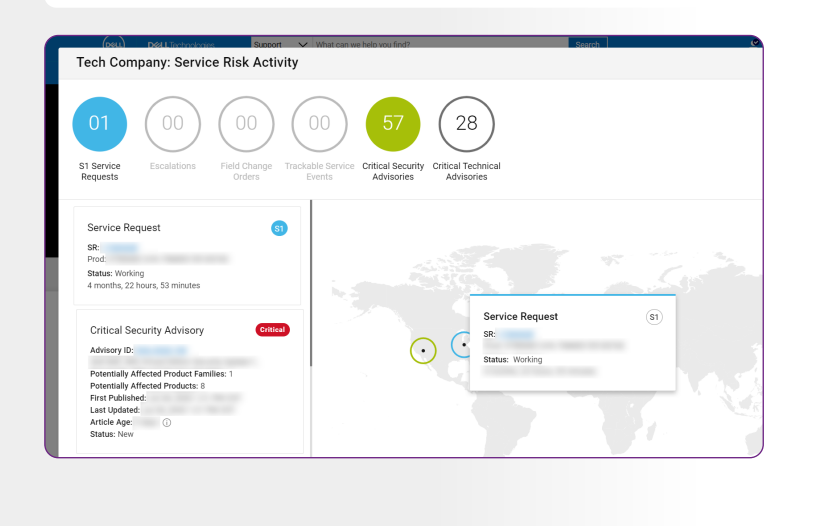